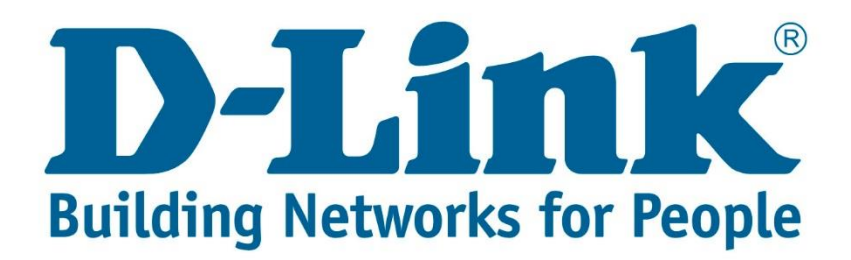

## **Setup Guide.**

Type in the IP address 10.0.0.2 into your web-browser

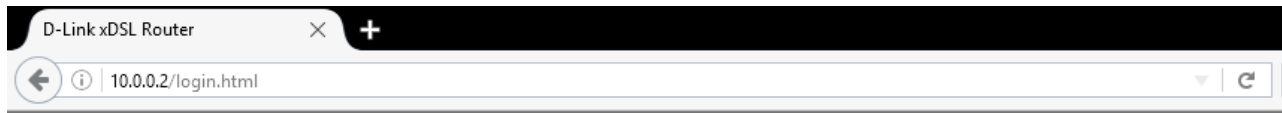

You will be prompted with username & password Username: admin (default) Password: admin (lower-case) Login

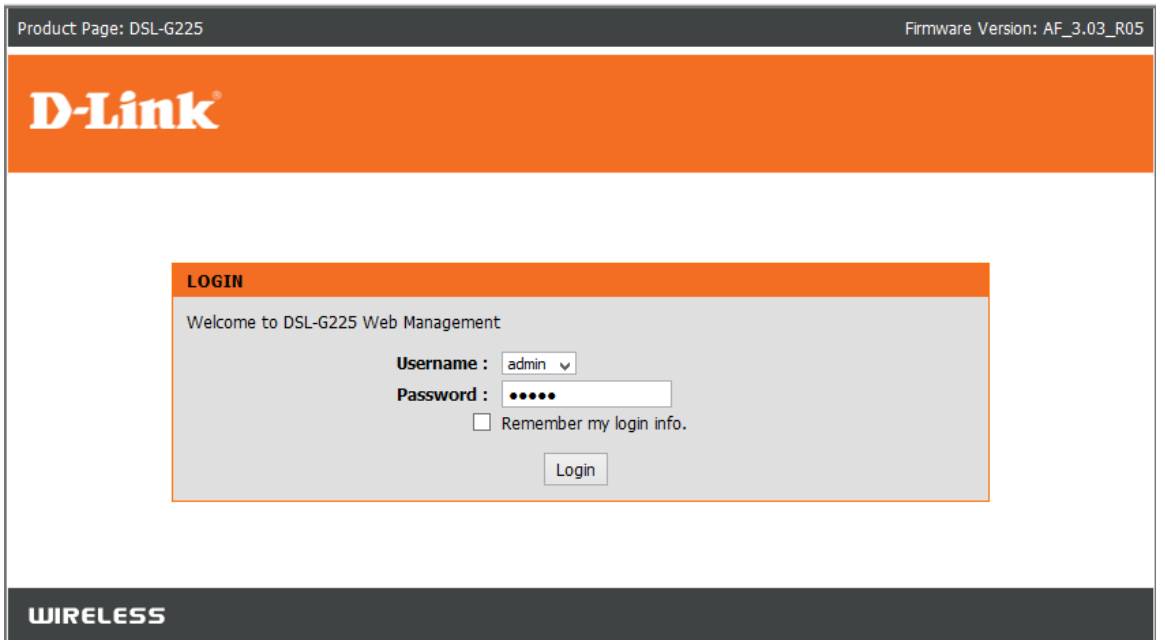

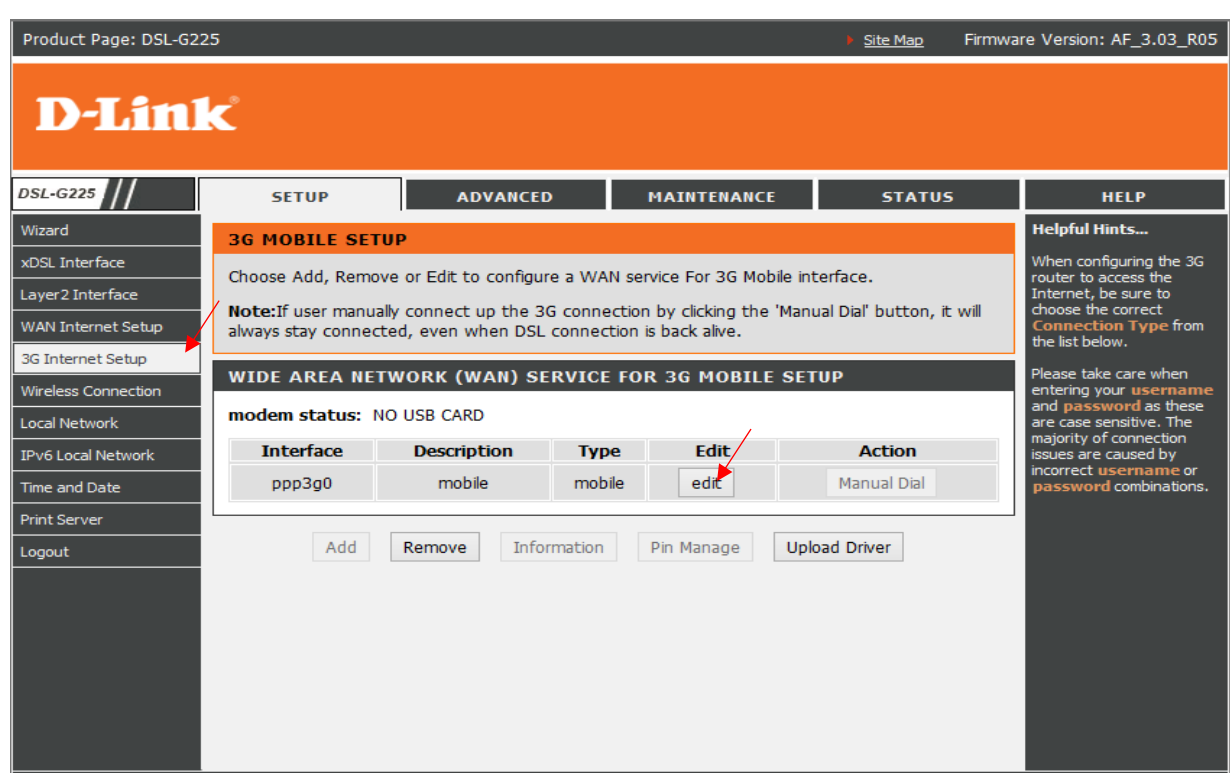

Click on "3G Internet Setup" then click on edit for the "ppp3g0"

Username & Password blank unless needed for 3G service from (Internet Service Provider) APN: "TelkomInternet" (If Sim Card is linked to ADSL account) APN: "internet" for normal Sim Cards Dial Number: "\*99#"

Default WAN Connection: 3G/Ethernet/DSL (Default Internet connection source)

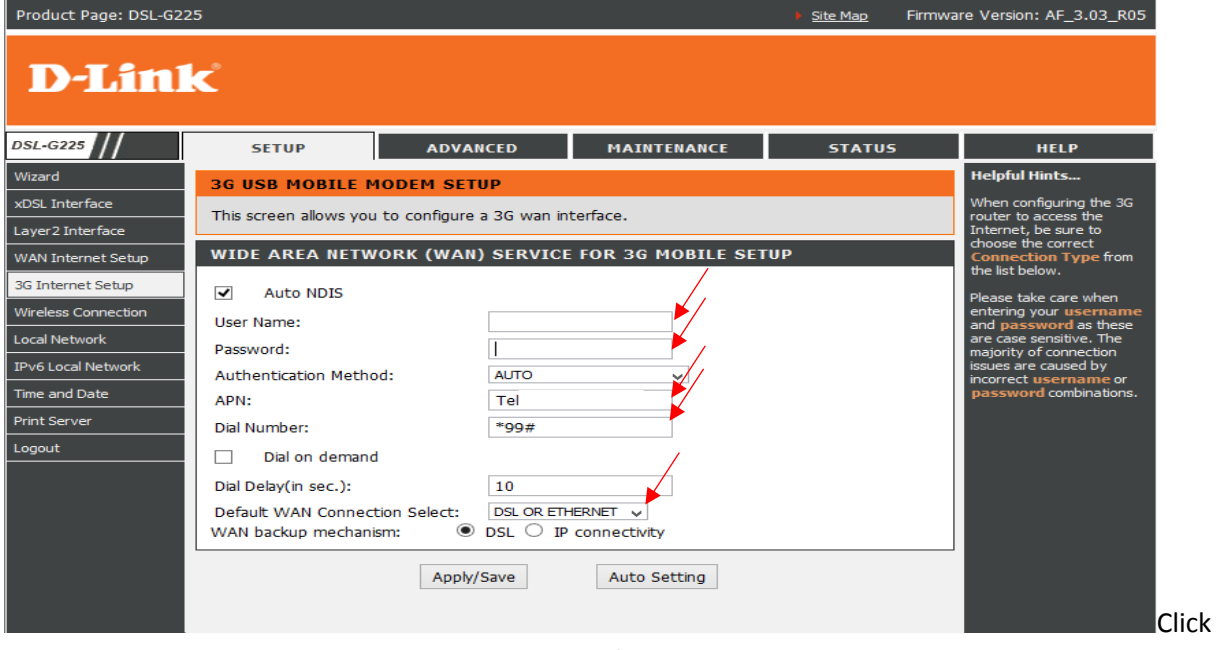

"Apply/Save"

Note: NO USB CARD: (No Dongle Inserted / or the dongle is not supported) Int: (Dialing to connect) Switching: (Switching from current internet source to 3G)

If you experience any problems with the router please contact D-Link Technical Support: Email: [support@d-link.co.za](mailto:support@d-link.co.za) Telephone: 0127412000